1. 不同空调通讯接口极性会有不同,如果线 2. 如果接线错误的话,可能会造成本产品的 3. 接线作业时务必切断空调设备的电源,否 缆接线的极性不对,会找不到空调设备, 这时候需要调换一下线缆线序。 损坏。 则可能会引起故障。 在进行接线操作的时候注意以下几点:

原厂线控和室内机网关默认都作为主线控 使用,如果要保留原厂线控,需将原厂线控 安装说明-与原厂面板共存 接线说明

小燕室内机空调网关使用 ZigBee 无线通 信协议,支持控制空调模式、温度、风速,实 现智能控温、智能场景、绑定联动等功能。

或室内机网关其中之一改为从线控才可避 免冲突。

将室内机网关改为从线控方法:

#### 产品介绍

4. 请注意避免各信号线电缆之间、以及与电 5. 严禁将 AC220V 电源线接入到信号端子 源线并排走线,否则可能会因信号互相干 扰而产生误动作。如果不能避免并排走线 的话,请保持本产品相关的通讯线与空调 系统间的通讯线的间距在15cm以上,和 其它接线距离30cm以上。或者将电缆接 进铁制保护管并将 保护管的一端接地。 上,否则会造成线控器网关内部电子元件 烧毁。如误操作发生此情况,请联系厂家, 严禁私自拆卸维修。

## 接线说明 支持品牌列表及说明

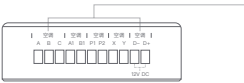

### 配置空调品牌

在应用商店搜索"小燕在家"或扫描二维码 下载小燕在家 APP。连接小燕家庭中心后, 根据"添加设备"指引添加室内机空调网关。

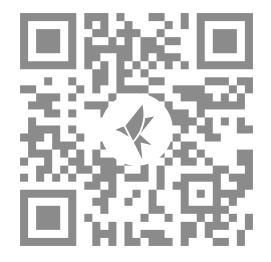

### 下载安装 APP

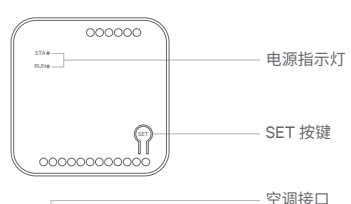

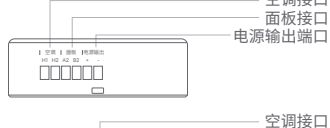

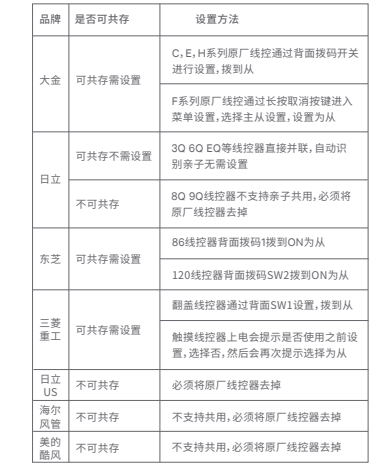

- 1. 进入微信,在搜索栏搜索"网关蓝牙配置" 小程序,进入小程序打开手机蓝牙并选择 需要连接的空调内机网关;
- 底部导航栏选择升级; 2.
- 选择集成商: 小燕,选择对接的空调品牌; 3. 点击升级按键。 4.

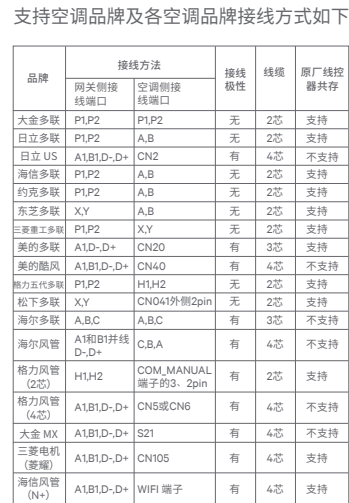

指示灯快闪: 点亮0.25s,熄灭0.25s,为一次 快闪。 指示灯慢闪: 点亮0.5s,熄灭0.5s,为一次慢

闪。

指示灯说明

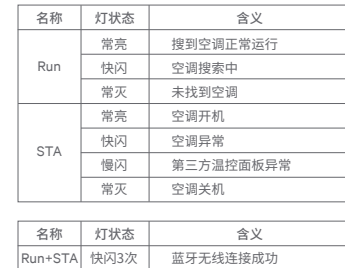

将原厂线控器改为从线控器的方法:

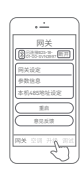

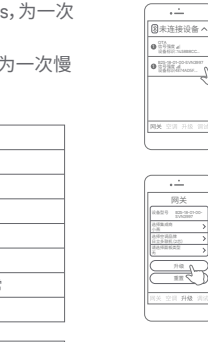

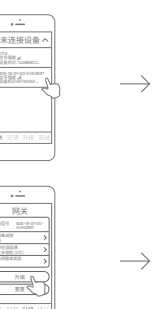

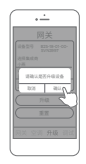

进入微信,打开"网关蓝牙配置"小程序, 1. 进入小程序打开手机蓝牙并选择需要连 接的空调内机网关。 打开网关的空调设定页。 2. 启用底部的"设置为从线控器"选项。 3.

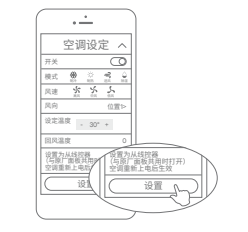

联系我们 在线客服:https://www.xiaoyan.io/service 服务电话:400-920-2823 电子邮件:support@xiaoyan.io 上海小燕科技有限公司 上海市浦东新区盛夏路666号E幢502室

1. 控制器已通电;

2. 长按 SET 键3秒,等待蜂鸣声响起后松开; 3. 网关的配网信息被消除,可重新添加。

产品

<u>and the state</u>

### 恢复出厂设置 参数规格 电子信息产品有害物质申明 质 保 卡

添加设备

 $\sim$   $\sim$ 

 $\begin{array}{c}\n\hline\n\text{C} \text{ H} \text{H} + \text{C} \text{H} \text{H} + \text{C} \text{H} \text{H} + \text{C} \text{H} \text{H} + \text{C} \text{H} \text{H} \text{H} + \text{C} \text{H} \text{H} \text{H} + \text{C} \text{H} \text{H} \text{H} \text{H} + \text{C} \text{H} \text{H} \text{H} \text{H} + \text{C} \text{H} \text{H} \text{H} \text{H} + \text{C} \text{H} \text{H} \text{H} \text{H$ 

 $23188$  $\overline{\phantom{a}}$ 添加设备

**BE RA GAR IIF** 

 $\overline{\circ\circ\circ\circ\circ}$ 

cocococococo

1. 启动小燕在家 APP, 登录进入; 2. 点击进入"添加设备"页面,选择添加 3. 接通网关电源,指示灯闪烁; 4. 约10秒后 APP 上显示找到新设备。 ZigBee 设备; \* 如未自动发现设备,请按照第9页说明重置设备。

 $\longrightarrow$ 

 $\fbox{Zapole} \begin{tabular}{|c|c|} \hline $\mathbb{Z}$ & $\mathbb{Z}_2\mbox{Re}\left(\mathbb{R}\right)$ & $\mathbb{Z}_2\mbox{Re}\left(\mathbb{R}\right)$ \\ \hline $\mathbb{Z}_2$ & $\mathbb{Z}_2\mbox{Re}\left(\mathbb{Z}\right)$ \\ \hline $\mathbb{Z}_2$ & $\mathbb{Z}_2\mbox{Re}\left(\mathbb{Z}\right)$ & $\mathbb{Z}_2\mbox{Re}\left(\mathbb{Z}\right)$ \\ \hline $\mathbb{Z}_2$ & $\mathbb{Z}_2\mbox{Re}\left(\mathbb{Z}\right)$ & $\mathbb{Z}_2\mbox{Re}\left(\mathbb$ 一<br>选择子设备类型

**Contract Contract Contract** 

表示该有害物质在该部件所有均质材料中的含量均在 GB/T 26572-2011 规定的限量要求以下。

表示该有害物质至少在该部件的某一均质材料中的含 量超出 GB/T 26572-2011 规定的限量要求。

10

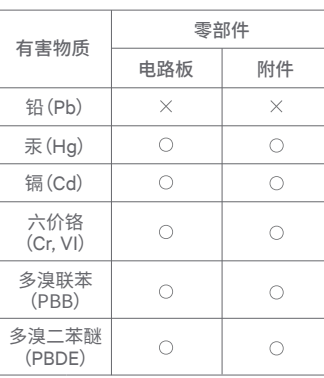

小燕室内机空调网关三包凭证 故障情况 根据《中华人民共和国消费者权益法》、《 中华人民共和国产品质量法》对小燕室内 机空调网关实行的售后服务内容如下:

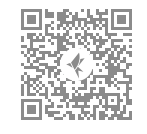

官方微信

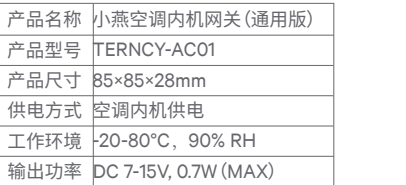

#### 非保修情况

1. 由产品材料、结构及运输过程碰撞导致产

2. 无线联网通讯功能失效。

1. 超过产品三包有效期限;

品表面破损或开裂;

2. 未经本公司授权的维修所致损坏;

3. 不正确的使用非本产品配件,误用、滥用

4. 因不可抗力造成的其他损坏。

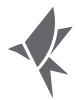

1. 自您签收之日起15日内,本产品出现质 保卡所列任何故障情况,经由小燕科技 售后服务中心检测确定,可享受免费退 货或换货服务;

或撕毁、涂改防伪标记;

2. 自您签收之日起24个月内,本产品出现 质保卡所列任何故障情况,经由小燕科 技售后服务中心检测确定,可享受免费 维修或换货服务。

# 使用说明书 小燕室内机空调网关 (通用版)

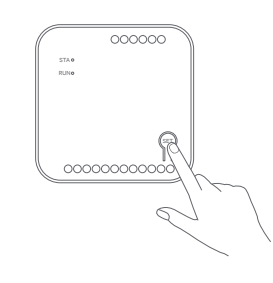

9

搜索新设备... 查看添加设备方法>

**Contract Contract Contract** 

 $\frac{1}{\sqrt{2}}$